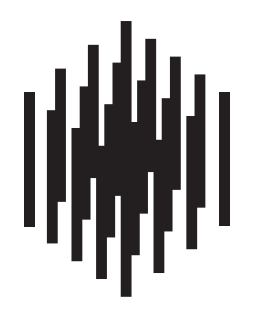

# **RAUMFELD**

True Wireless High Fidelity

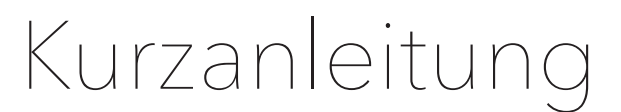

**Raumfeld Stereo Cubes** 

Bitte bewahren Sie den Karton während der Garantiezeit auf.

# Stellen Sie sicher, dass der WLAN-Router aktiv ist, über die neueste Firmware verfügt und auf das Internet zugreifen kann.

Der Router sollte möglichst mittig im Haushalt positioniert werden, um den gesamtem Haushalt gut mit dem WLAN-Signal versorgen zu können.

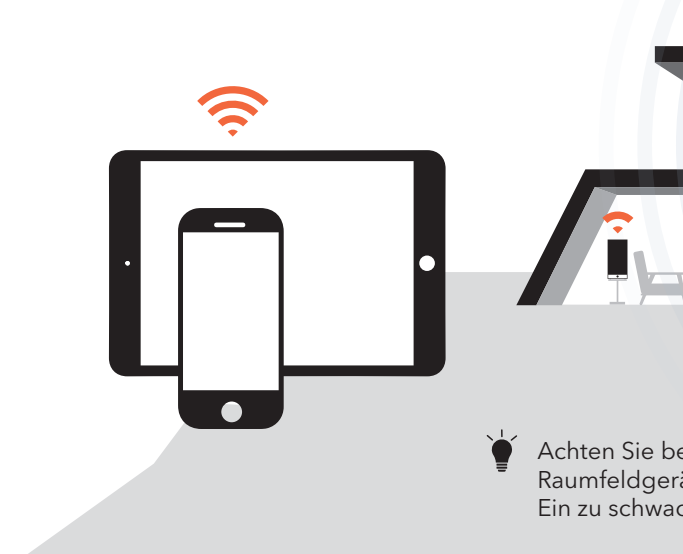

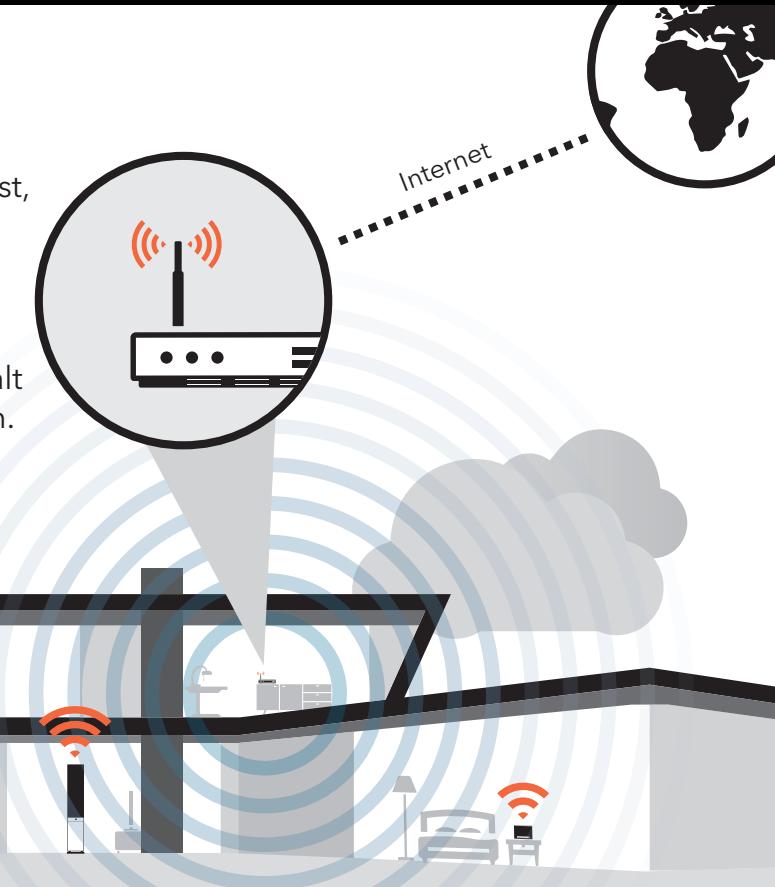

Achten Sie bei der Wahl des Aufstellungsplatzes darauf, dass alle Raumfeldgeräte ein ausreichend starkes WLAN-Signal erhalten. Ein zu schwaches Signal kann zu Verbindungsabbrüchen führen.

# Willkommen bei Raumfeld

Stellen Sie sicher, dass alle unten aufgeführten Komponenten im Paket enthalten sind.

Bevor Sie das Gerät in Betrieb nehmen, lesen Sie bitte die Sicherheitshinweise aufmerksam durch.

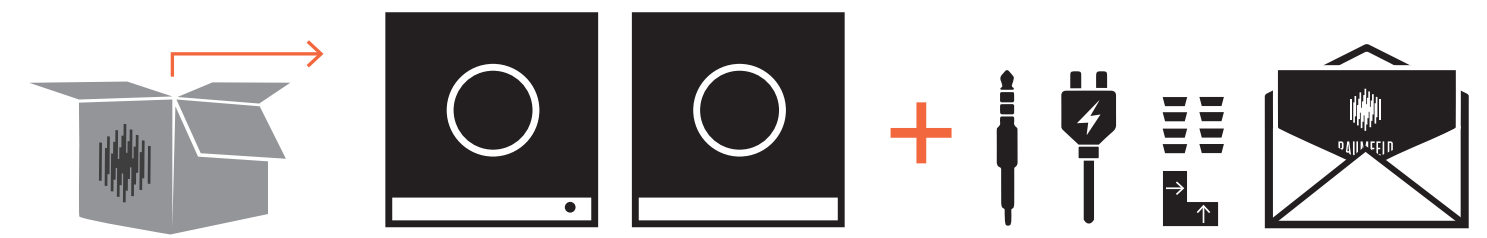

### Hinweis für Erstinstallationen

Sofern der Raumfeld Expand zum Lieferumfang gehört, beginnen Sie die Einrichtung mit diesem Gerät. Der Einsatz eines Raumfeld Expand ist optional. Das Gerät kann nachgerüstet werden.

# 3 Aufstellen 4 Einrichten

Nutzen Sie die beiliegende Winkelschablone, um die Gummifüße an der Unterseite der Lautsprecher an den empfohlenen Platz zu kleben.

Platzieren Sie die Lautsprecher und schließen Sie das System an das Stromnetz an. Stellen Sie anschließend den Kippschalter auf der Rückseite des Gerätes auf ON.

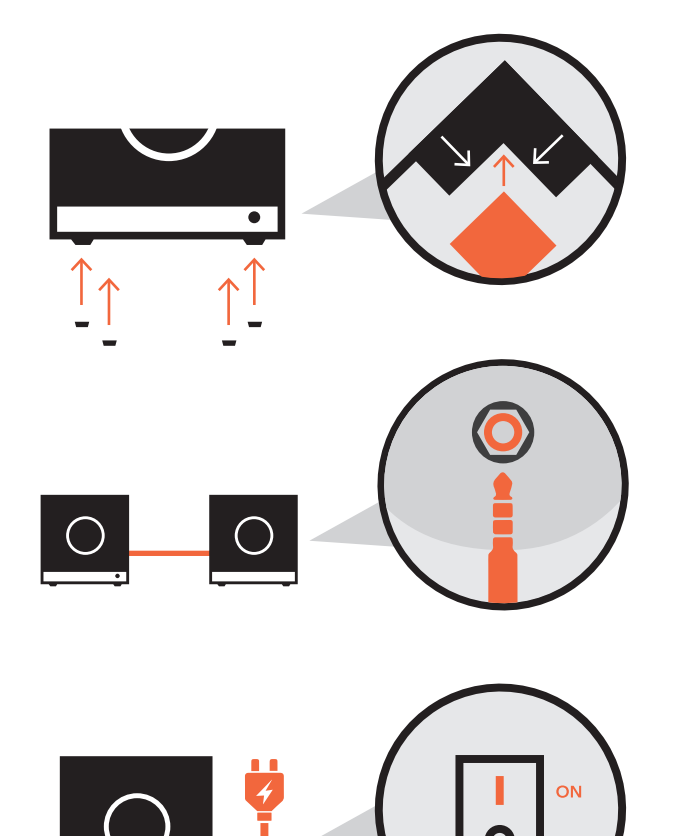

Eine erneute Einrichtung des gesamten Systems ist nicht notwendig. Über die App können Sie in den "Einstellungen" neue Geräte hinzufügen.

- Achten Sie darauf, dass Ihr Smartgerät im Heim-WLAN angemeldet ist.
- Laden Sie die App "Raumfeld Controller" aus dem Playstore/Appstore.

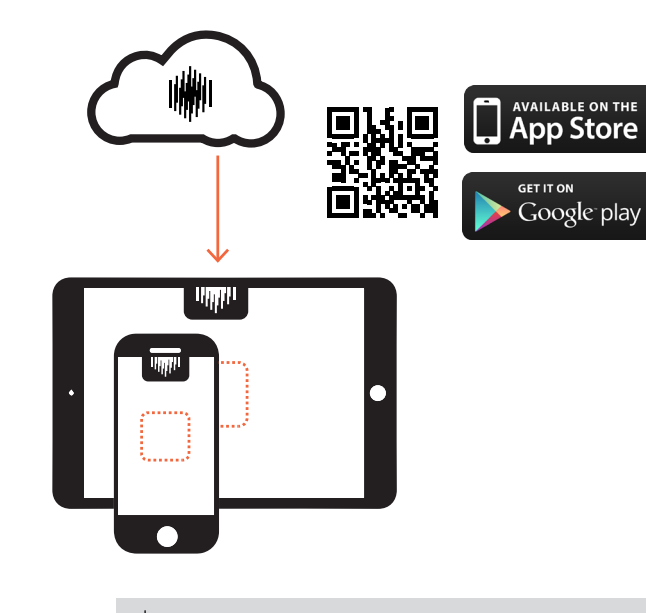

- Halten Sie das WLAN-Passwort Ihres Routers bereit.
- Nach dem Start der App folgen Sie der Schritt-für-Schritt-Anleitung bis zum Abschluss der Einrichtung.

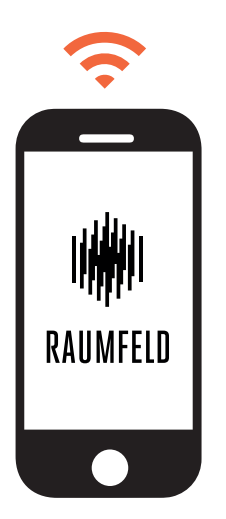

# Hinweis für die Einbindung von weiteren Geräten in ein bestehendes Raumfeld-System

Verbinden Sie beide Lautsprecher mit dem beiliegenden Kabel. Sie können frei wählen, ob die aktive Box links oder rechts steht.

# **Troubleshooting**

## Die LEDs leuchten nicht

Stellen Sie sicher, dass die Stromversorgung gewährleistet ist. Prüfen Sie den festen Sitz des Netzkabels an der Ladebuchse des Raumfeldgerätes. Überprüfen Sie, ob der rückseitige Kippschalter eingeschaltet ist.

#### Meine Raumfeldgeräte verbinden sich nach dem Setup nicht mehr oder nur sporadisch mit dem WLAN

Stellen Sie sicher, dass die Raumfeld-Geräte und das Smartgerät mit der Raumfeld App im gleichen WLAN betrieben werden. Falls Ihr Router einen Gastzugang anbietet, so nutzen Sie diesen nicht für Raumfeld. Stellen Sie sicher, dass die automatische Geräteerkennung (DHCP) in Ihrem Heimrouter aktiviert ist und alle relevanten Geräte im Heimnetz untereinander kommunizieren dürfen.

Sollten unvorhersehbare Probleme oder weitere Fragen auftreten, haben Sie auf manual.raumfeld.com Zugriff auf das Online-Handbuch, einen FAQ-Bereich sowie weitere Kontaktmöglichkeiten.

#### Die Raumfeldgeräte sind mit dem Netzwerk verbunden, aber die Wiedergabe unterbricht oder stottert

Es ist möglich, dass ein oder mehrere Raumfeld-Gerät(e) kein oder zu wenig WLAN-Signal erhalten. Stellen Sie die Geräte näher an den Router, prüfen Sie alternative Aufstellungsorte oder verbinden Sie fern aufgestellte Geräte mit einem Ethernet-Kabel. Verwenden Sie testweise keine Repeater. Nutzen Sie ggfs. einen Audio-Stream mit geringerer Auflösung. Um Netzwerkstörungen zu umgehen, empfehlen wir den Einsatz eines Raumfeld Expand.

#### ● Wo finde ich weitere Informationen und Hilfe?

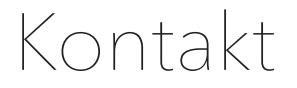

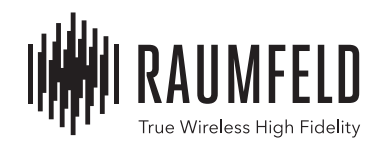

Sie haben Fragen oder Anregungen zu unseren Produkten oder zu unserem Service?

So erreichen Sie uns:

Telefon DE / CH / AT

+49 (0) 30 300 930 400

E-Mail / support@raumfeld.com

Andere Länder im Liefergebiet (English spoken) 00800 200 300 40

Lautsprecher Teufel GmbH BIKINI Berlin Budapester Strasse 44 10787 Berlin – Germany

www.raumfeld.com